# **■** NetApp

## **Identity and access**

**Astra Automation** 

NetApp February 12, 2024

This PDF was generated from https://docs.netapp.com/us-en/astra-automation-2304/workflows\_infra/wf\_list\_users.html on February 12, 2024. Always check docs.netapp.com for the latest.

# **Table of Contents**

| Identity and access | <br> | <br> | <br> | <br> | <br> | <br> | <br> | <br> | <br> | <br> | <br> | <br> | <br> | <br> | <br> | <br>1 |
|---------------------|------|------|------|------|------|------|------|------|------|------|------|------|------|------|------|-------|
| List the users      | <br> | <br> | <br> | <br> | <br> | <br> | <br> | <br> | <br> | <br> | <br> | <br> | <br> | <br> | <br> | <br>1 |
| Create a user       | <br> | <br> | <br> | <br> | <br> | <br> | <br> | <br> | <br> | <br> | <br> | <br> | <br> | <br> | <br> | <br>2 |

### **Identity and access**

### List the users

You can list the users that are defined for a specific Astra account.

#### 1. List the users

Perform the following REST API call.

| HTTP method | Path                                 |
|-------------|--------------------------------------|
| GET         | /accounts/{account_id}/core/v1/users |

#### Additional input parameters

In addition to the parameters common with all REST API calls, the following parameters are also used in the curl examples for this step.

| Parameter | Туре  | Required | Description                                                     |
|-----------|-------|----------|-----------------------------------------------------------------|
| include   | Query | No       | Optionally select the values you want returned in the response. |

#### Curl example: Return all data for all users

```
curl --location -i --request GET
'https://astra.netapp.io/accounts/<ACCOUNT_ID>/core/v1/users' --header
'Accept: */*' --header 'Authorization: Bearer <API_TOKEN>'
```

#### Curl example: Return the first name, last name, and id for all users

```
curl --location -i --request GET
'https://astra.netapp.io/accounts/<ACCOUNT_ID>/core/v1/users?include=first
Name,lastName,id' --header 'Accept: */*' --header 'Authorization: Bearer
<API_TOKEN>'
```

#### JSON output example

### Create a user

You can create a user with specific credentials and a pre-defined role. You can also optionally restrict the user's access to specific namespaces.

#### 1. Select a user name

Perform the workflow List users and select an available name not currently in use.

#### 2. Create the user

Perform the following REST API call to create a user. After successful completion of the call, the new user will not yet be usable.

| HTTP method | Path                                 |
|-------------|--------------------------------------|
| POST        | /accounts/{account_id}/core/v1/users |

#### JSON input example

```
"type": "application/astra-user",
  "version": "1.1",
  "firstName": "John",
  "lastName": "West",
  "email": "jwest@example.com"
}
```

#### **Curl example**

```
curl --location -i --request POST
'https://astra.netapp.io/accounts/<ACCOUNT_ID>/core/v1/users' --header
'Accept: */*' --header 'Authorization: Bearer <API_TOKEN>' --data
@JSONinput
```

#### JSON output example

```
{
    "metadata": {
        "creationTimestamp": "2022-11-20T17:23:15Z",
        "modificationTimestamp": "2022-11-20T17:23:15Z",
        "createdBy": "a20e91f3-2c49-443b-b240-615d940ec5f3",
        "labels": []
    "type": "application/astra-user",
    "version": "1.2",
    "id": "d07dac0a-a328-4840-a216-12de16bbd484",
    "authProvider": "local",
    "authID": "jwest@example.com",
    "firstName": "John",
    "lastName": "West",
    "companyName": "",
    "email": "jwest@example.com",
    "postalAddress": {
        "addressCountry": "",
        "addressLocality": "",
        "addressRegion": "",
        "streetAddress1": "",
        "streetAddress2": "",
        "postalCode": ""
    "state": "active",
    "sendWelcomeEmail": "false",
    "isEnabled": "true",
    "isInviteAccepted": "true",
    "enableTimestamp": "2022-11-20T17:23:15Z",
    "lastActTimestamp": ""
}
```

#### 3. Optionally select the allowed namespaces

Perform the workflow List the namespaces and select the namespaces you want to restrict access to.

#### 4. Bind the user to a role

Perform the following REST API call to bind the user to a role. The example below places no restrictions on the namespace access. See Enhanced RBAC with namespace granularity for more information.

| HTTP method | Path                                        |
|-------------|---------------------------------------------|
| POST        | /accounts/{account_id}/core/v1/roleBindings |

#### JSON input example

```
"type" : "application/astra-roleBinding",
   "version" : "1.1",
   "userID" : "d07dac0a-a328-4840-a216-12de16bbd484",
   "accountID" : "29e1f39f-2bf4-44ba-a191-5b84ef414c95",
   "role" : "viewer",
   "roleConstraints": [ "*" ]
}
```

#### **Curl example**

```
curl --location -i --request POST
'https://astra.netapp.io/accounts/<ACCOUNT_ID>/core/v1/roleBindings'
--header 'Accept: */*' --header 'Authorization: Bearer <API_TOKEN>' --data
@JSONinput
```

#### 5. Create a credential

Perform the following REST API call to create a credential and associate it with the user. This example uses a password which is provided as a base64 value. The name property should contain the ID of the user returned in the previous step. The input property change must also be encoded in base64 and determines if the user must change their password at first login (true or false).

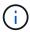

This step is only required with Astra Control Center deployments using local authentication. It is not needed with Astra Control Center deployments using LDAP or with Astra Control Service deployments.

| HTTP method | Path                                       |
|-------------|--------------------------------------------|
| POST        | /accounts/{account_id}/core/v1/credentials |

#### JSON input example

```
"type" : "application/astra-credential",
"version" : "1.1",
"name" : "d07dac0a-a328-4840-a216-12de16bbd484",
"keyType" : "passwordHash",
"keyStore" : {
    "cleartext" : "TmV0QXBwMTIz",
    "change" : "ZmFsc2U="
},
"valid" : "true"
}
```

#### Curl example

```
curl --location -i --request POST
'https://astra.netapp.io/accounts/<ACCOUNT_ID>/core/v1/credentials'
--header 'Accept: */*' --header 'Authorization: Bearer <API_TOKEN>' --data
@JSONinput
```

#### Copyright information

Copyright © 2024 NetApp, Inc. All Rights Reserved. Printed in the U.S. No part of this document covered by copyright may be reproduced in any form or by any means—graphic, electronic, or mechanical, including photocopying, recording, taping, or storage in an electronic retrieval system—without prior written permission of the copyright owner.

Software derived from copyrighted NetApp material is subject to the following license and disclaimer:

THIS SOFTWARE IS PROVIDED BY NETAPP "AS IS" AND WITHOUT ANY EXPRESS OR IMPLIED WARRANTIES, INCLUDING, BUT NOT LIMITED TO, THE IMPLIED WARRANTIES OF MERCHANTABILITY AND FITNESS FOR A PARTICULAR PURPOSE, WHICH ARE HEREBY DISCLAIMED. IN NO EVENT SHALL NETAPP BE LIABLE FOR ANY DIRECT, INDIRECT, INCIDENTAL, SPECIAL, EXEMPLARY, OR CONSEQUENTIAL DAMAGES (INCLUDING, BUT NOT LIMITED TO, PROCUREMENT OF SUBSTITUTE GOODS OR SERVICES; LOSS OF USE, DATA, OR PROFITS; OR BUSINESS INTERRUPTION) HOWEVER CAUSED AND ON ANY THEORY OF LIABILITY, WHETHER IN CONTRACT, STRICT LIABILITY, OR TORT (INCLUDING NEGLIGENCE OR OTHERWISE) ARISING IN ANY WAY OUT OF THE USE OF THIS SOFTWARE, EVEN IF ADVISED OF THE POSSIBILITY OF SUCH DAMAGE.

NetApp reserves the right to change any products described herein at any time, and without notice. NetApp assumes no responsibility or liability arising from the use of products described herein, except as expressly agreed to in writing by NetApp. The use or purchase of this product does not convey a license under any patent rights, trademark rights, or any other intellectual property rights of NetApp.

The product described in this manual may be protected by one or more U.S. patents, foreign patents, or pending applications.

LIMITED RIGHTS LEGEND: Use, duplication, or disclosure by the government is subject to restrictions as set forth in subparagraph (b)(3) of the Rights in Technical Data -Noncommercial Items at DFARS 252.227-7013 (FEB 2014) and FAR 52.227-19 (DEC 2007).

Data contained herein pertains to a commercial product and/or commercial service (as defined in FAR 2.101) and is proprietary to NetApp, Inc. All NetApp technical data and computer software provided under this Agreement is commercial in nature and developed solely at private expense. The U.S. Government has a non-exclusive, non-transferrable, nonsublicensable, worldwide, limited irrevocable license to use the Data only in connection with and in support of the U.S. Government contract under which the Data was delivered. Except as provided herein, the Data may not be used, disclosed, reproduced, modified, performed, or displayed without the prior written approval of NetApp, Inc. United States Government license rights for the Department of Defense are limited to those rights identified in DFARS clause 252.227-7015(b) (FEB 2014).

#### **Trademark information**

NETAPP, the NETAPP logo, and the marks listed at <a href="http://www.netapp.com/TM">http://www.netapp.com/TM</a> are trademarks of NetApp, Inc. Other company and product names may be trademarks of their respective owners.